## **Ασκήσεις δημιουργίας φορμών με την HTML**

1. Γράψτε τις κατάλληλες εντολές που εμφανίζουν τη φόρμα κειμένου:

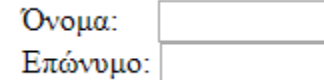

2. Γράψτε τις κατάλληλες εντολές που εμφανίζουν τη φόρμα τύπου password:

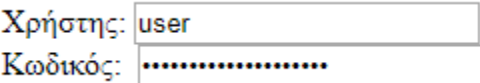

Οδηγάω ποδήλατο <sup>Ω</sup>

- 3. Γράψτε τις κατάλληλες εντολές που εμφανίζουν τη φόρμα τύπου checkbox: <sup>Οδηγάω αυτοκίνητο:  $\square$ </sup>
	- Έγγαμος: <sup>®</sup> Άγαμος: Ο
- 4. Γράψτε τις κατάλληλες εντολές που εμφανίζουν τη φόρμα τύπου radio:

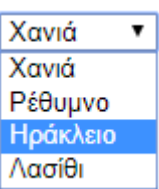

- 5. Γράψτε τις κατάλληλες εντολές που εμφανίζουν τη φόρμα τύπου drop-down list:
- 6. Γράψτε τις κατάλληλες εντολές που εμφανίζουν τη φόρμα τύπου textarea 10 γραμμών και 30

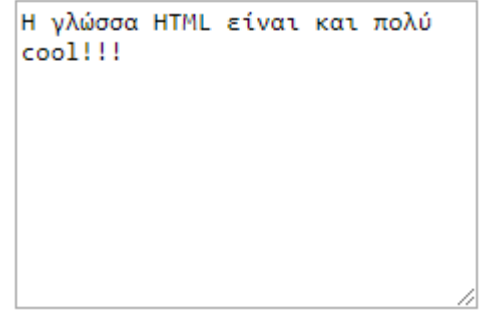

στηλών:

Τερματισμός

7. Γράψτε τις κατάλληλες εντολές που εμφανίζουν τη φόρμα τύπου button: 8. Γράψτε τις κατάλληλες εντολές που εμφανίζουν τη φόρμα τύπου κειμένου με πλαίσιο:

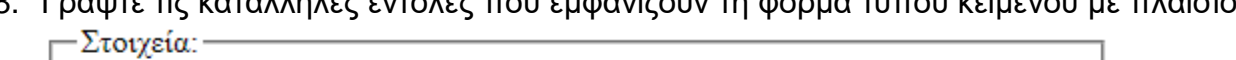

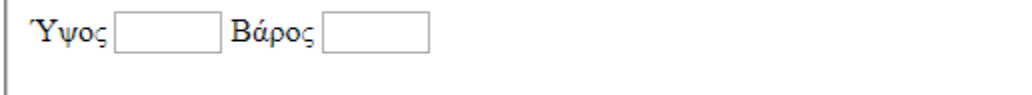